Kreatives Gestalten Ellustrationen **Flaggen 8 IL** FLA

Photoshop Aktuell · Vol. 14

## **Flaggen erstellen**

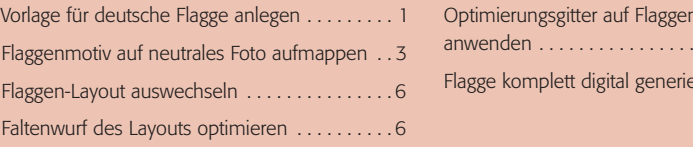

er<br>Layout . . . . . . . . . . . . . . 12  $r$ eren . . . . . . . . . . . 13

Der Entwurf für eine Flagge ist zwar immer eine flache Angelegenheit, im Alltag begegnen uns diese Symbole aber meist sehr dreidimensional – sozusagen vom Winde verweht. Flaggen sind überaus starke Bildsymbole, viele Menschen identifizieren sich mit bestimmten Flaggen, mit den meisten sind klar umrissene Assoziationen verknüpft. Auch eine Ansammlung verschiedener Flaggen hat eine Bedeutung: Internationalität, Freundschaft, Gemeinsamkeit.

Mit Flaggen verhält es sich jedoch digital genauso wie in natura: Braucht man eine, hat man garantiert gerade nicht die richtige zur Hand. Besitzt man ein wunderschönes Foto einer Flagge, ist es ganz bestimmt nicht die, die man gerade zur Illustration benötigt. Hier muss und kann Photoshop helfen. Unser Thema wird es im Folgenden sein, Flaggen künstlich und digital so anzulegen, dass sie möglichst natürlich aussehen.

Dabei kann man zwei Wege beschreiten – und wir zeigen Ihnen hier beide: Zunächst befassen wir uns damit, dass wir auf das Foto einer (weißen, leeren) Flagge ein künstlich angelegtes Motiv aufmappen, dann widmen wir uns der komplett digitalen Anlage einer Flagge mit allem, was dazugehört. Fotos von weißen, unbedruckten Flaggen findet man in guten Bildarchiven – oder auf unserer CD Vol. 14 **1-2**.

## **Vorlage für deutsche Flagge anlegen**

Zunächst bereiten wir aber den Inhalt der Flagge vor. Die meisten Flaggen im Querformat haben ein Seitenverhältnis von ca. 2 : 3 bis 3 : 5 – wie unsere weiße Fahne in Abbildung **1**. Wir beginnen mit einer gestalterisch ganz einfachen Variante: der deutschen Fahne. Wir legen dazu eine neue Datei an ("Datei > Neu...") und konfigurieren diese wie folgt **3** :

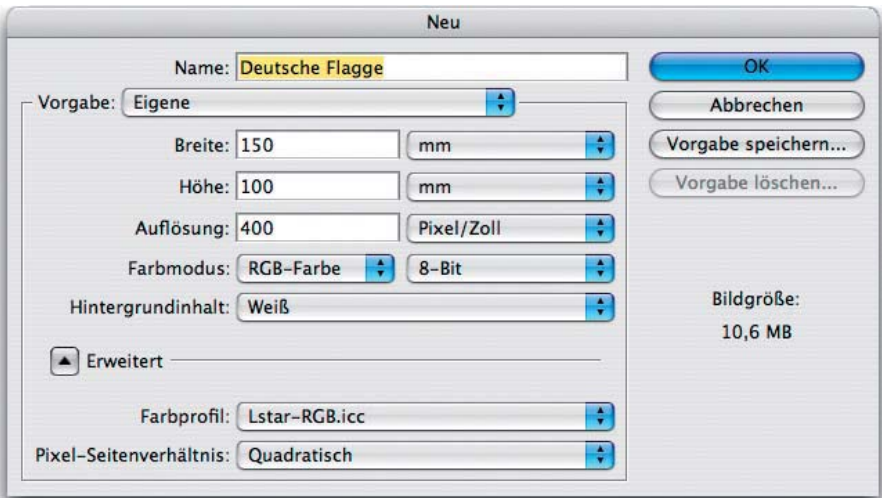

**3** Die Einstellungen für die Flaggenvorlage: 150/100 mm bei 400 ppi, RGB 8 Bit, Hintergrund weiß

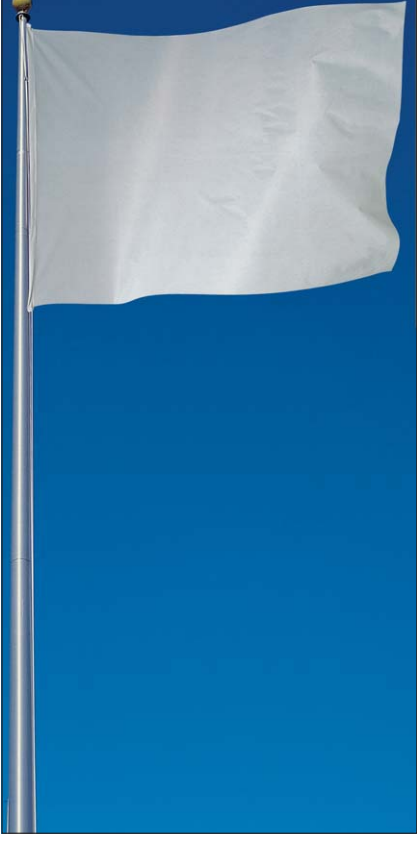

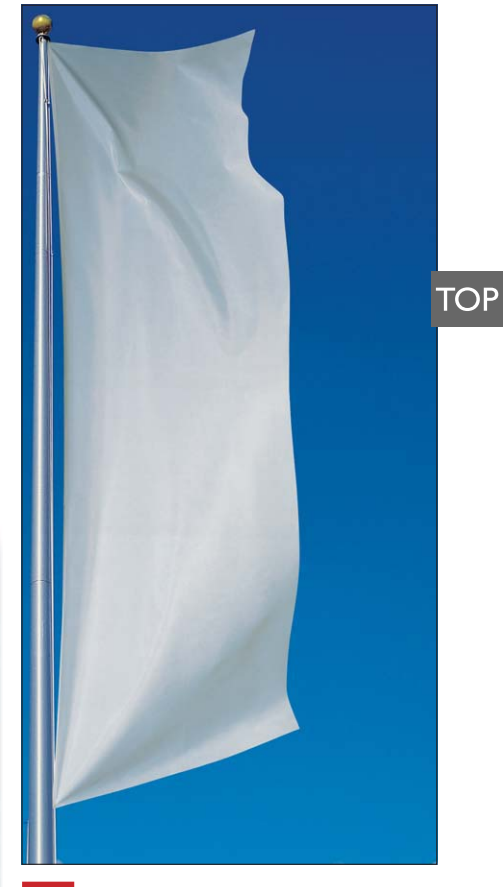

**l1-2** Fotos von weißen Flaggen dienen uns im ersten Teil als Vorlage.

CD: PA3\_Vol\_14 Datei: FCC\_14022002, …003 Bild: MEV FotoClip Collection, Vol. 14, Nr. 14 022 002/003